## **Logging On**

Go t[o insight.chewvalleyschool.co.uk](https://insight.chewvalleyschool.co.uk/INSIGHT/Info.aspx) and enter the username and password supplied to you. You will be prompted to create your own password at first login.

- Please keep this password secure and secret, as the Insight account contains personal and sometimes sensitive information about your children.
- Please do not let your children use your login their school usernames and passwords will allow them to log on to their own student accounts with access to all relevant information on a read-only basis via the Insight portal.

#### **Snapshot**

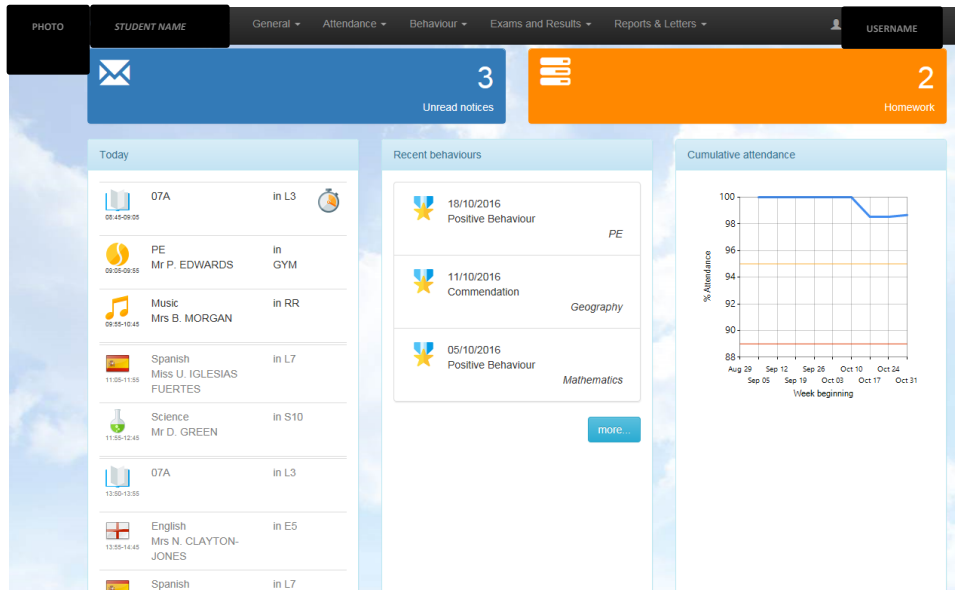

Snapshot gives an overview of your child's information. If you have more than one child at the school then you can switch between them by clicking on their photographs at the top of the screen.

The menu across the top allows you to look in more detail at the information in Snapshot:

#### **Personal Details**

This screen allows you to update the contact details that the school holds for you. You will only see your own details here. The school's main system holds the information of any other contacts you have advised of us on your admission form. Please make sure that we have your correct telephone numbers, postal and email addresses. If you need to update any of your details, please click on the links to let us know. All updates are passed on to our admin staff who will make the relevant changes. If you want to add new contacts or change information for other existing contacts, please contact the school.

#### **Notices**

This panel provides a reminder of key dates from the school calendar.

#### **Timetable**

The timetable screen shows the current day and whether it is week A or week B in our tenday timetable cycle. Use the red double arrows at the top corner of each screen to look at the week ahead or week past.

#### **SEND Details**

This screen shows any identified and recorded special educational needs, including Gifted and Talented status. If you have any queries about SEN records, please contact the SENCo, David Kenny. If you have any queries about Gifted and Talented status, please contact the Deputy Headteacher, Kate Rowlands.

#### **Homework**

This screen shows any homework set by staff.

#### **Parents' Evenings**

This screen allows you to view appointments made by staff to see you on subject parents' evenings. It also allows you to make appointments yourself, and to amend existing appointments. Insight automatically puts a five-minute break between appointments to allow for travelling time. This helps to ensure the evening runs smoothly. You can print your appointment lists at home by clicking on the "download" icon in the parents' evening screen, but students will also be issued with appointment lists, a room list and a map for you on the day of the parents' evening. Please make sure you bring this with you! You will be notified by SMS text message and/or email when bookings are open to parents.

## **Options Offer**

This tab will only be visible when an options process is in place. This happens for Year 11 opting for Sixth Form courses in November/December, and for Year 9 opting for Key Stage 4 courses in January. The screen allows you to choose your options online. A separate sheet of guidance is issued for this process when it is relevant.

## **Attendance**

Clicking on the attendance tab gives you access to detailed analysis of your child's attendance at school to date.

- **Attendance Summary:** gives a daily record of am and pm attendance along with a weekly percentage
- **Attendance Comparison:** gives a graphical view of your child's attendance compared with the overall attendance of his/her tutor group and year group for reference.
- **Attendance Career:** gives a graphical view of your child's attendance in each term during their time at Chew Valley
- **Report absences:** you can use this service to provide a reason for an absence in the past ("Historical Absence", which includes "today"), or to give the school notice of "planned absence" in the future. If your child is unwell, please notify the school using this function, if possible before 9:00 am. All information entered in this page is sent securely to our attendance officer in school who will record the reasons provided.
- Please note that it is not possible to request holiday absence through Insight as family holiday must not be taken during term time.

*A word about attendance:* high attendance is a key factor in academic success. If at all possible, all students should aim for 100% attendance. We monitor attendance carefully and Fiona Dean, our Attendance Officer, will follow up students whose attendance falls below acceptable levels.

## **Behaviour**

The behaviour tab provides details of school rewards and sanctions issued:

- **Rewards:** gives a detailed list of school commendations, positive behaviour slips and postcards home
- **Yellow Slips:** a list of yellow slips which are issued in cases of serious poor behaviour or failure to meet school standards
- **Detentions:** a record of any Whole School (Tuesday night) detentions issued
- **Exclusions:** a record of any internal and external fixed term exclusions from school

For more details about our behaviour policy, see the relevant page on the school's website at [http://www.chewvalleyschool.co.uk/Behaviour/.](http://www.chewvalleyschool.co.uk/Behaviour/)

#### **Exams and Results**

This tab provides information about current examination entries, results to date (including results from statutory Key Stage 2 and 3 assessments), and examination timetables.

# **Reports**

This tab allows access to the most recent report from school. You can print or save any of these reports to your home computer using the  $\Box$  icons. You will be informed by SMS text message or email when a new school report is published in Insight.

# **Parents' Evenings**

Booking for parents' evening are managed through the Insight Parent Portal. In the initial booking period students are responsible for making appointments with members of staff. Parents are able to view these appointment in the "Parents' Evening" tab of the Insight Portal. Bookings are then open to parents.

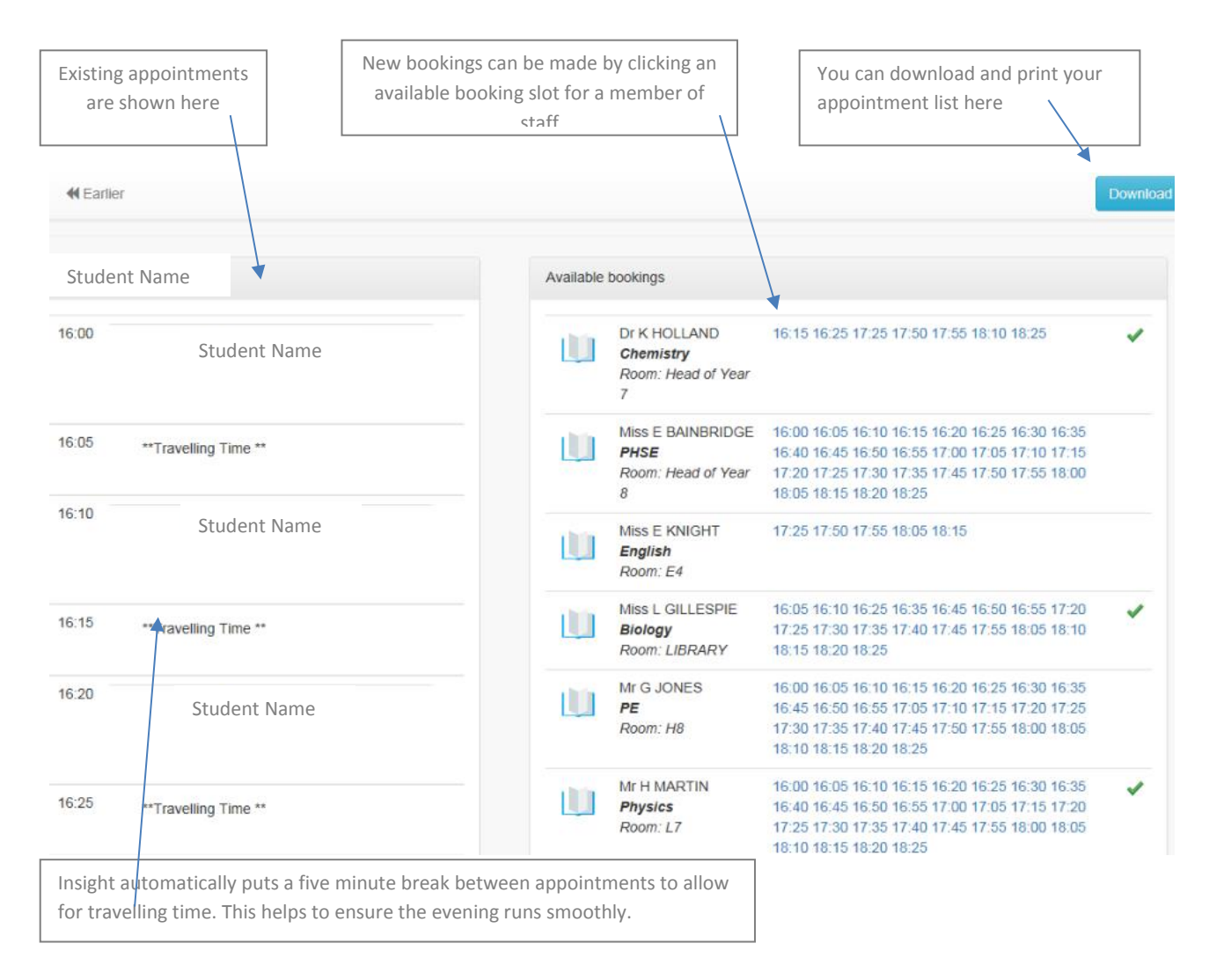

#### Appointments can be accessed via General | Parents' Evenings

#### Please note:

 You must be logged on with a parental account to make bookings for parents' evening and to make option choices in the Portal.

- You can download and print your appointment lists at home by clicking the Download button but students will also be issued with their appointments lists, a room list and a map for you on the day of the parents' evening. Please make sure you bring this with you.
- You will be notified by SMS text message and/or email when bookings are open to parents

#### **Options**

Within the options offer screen, you can make your choices by clicking the icon next to the subject you want to opt for. Navigate between different options using the tabs at the top. Your options are automatically saved.

Options Offer only appears in menus when there is an options process live.

#### **Siblings and Parental Responsibility**

Insight accounts have been set up for all contacts with parental responsibility listed in our records. You should see siblings already linked at the top of each page. If that is not the case and you have received multiple usernames and passwords for your children, please use the "Merge Accounts" tool to connect two accounts together under a single login.

Please note, we can only create an Insight account for someone with parental responsibility for a child, for data protection reasons. Please contact the school if you have any questions about this or to update our records if necessary.

#### **Problems and Feedback**

We hope that you will find Insight easy to use. If you encounter any problems with the system, please contact the Insight administrator, Ms Leigh Moncrieffe, either by telephone on 01275 332272 or via email at [lmoncrieffe@chewvalleyschool.co.uk](mailto:lmoncrieffe@chewvalleyschool.co.uk) .

We would also be grateful for any feedback about Insight to help inform our development of the system in future. Please address any feedback to Mr Ashley Loynton, Associate Assistant Headteacher, on the above number or via [aloynton@chewvalleyschool.co.uk.](mailto:aloynton@chewvalleyschool.co.uk)